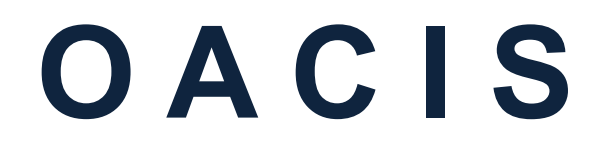

Open Architecture Control Integrated System

# **OACIScom Installation on Windows 7**

Version 01.06

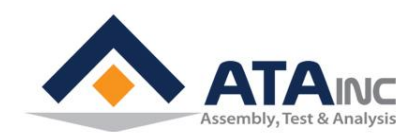

www.atainc.com ata@atainc.com **All Rights Reserved** 

# **CONTENTS**

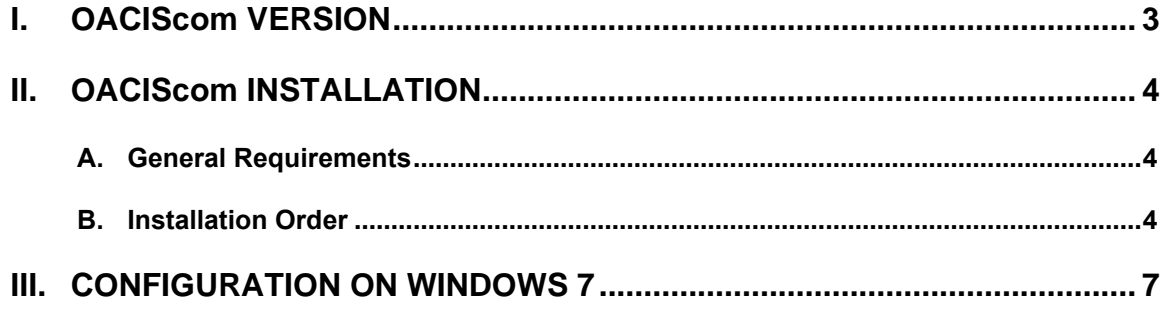

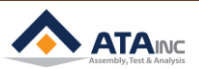

### <span id="page-2-0"></span>**I. OACIScom VERSION**

**OACIScom can be installed and executed on Windows XP, Windows 7and 32bit or 64bit CPU. But if you want to install it on 64bit system, you need to install OACIScom ver.** *3.93.4 or later.* **OACIS user can download a latest version of OACIScom at [http://www.atainc.com](http://www.atainc.com/) without any conditions. If users want to use new function of the latest version's OACIScom, compatibility between OACIScom and firmware versions should be considered.**

**Please consult to ata@atainc.com.**

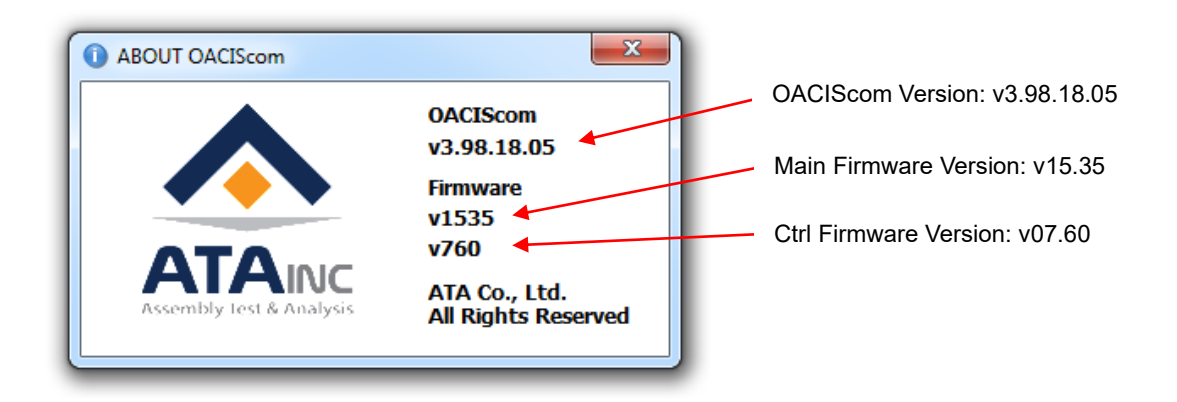

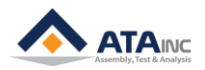

## <span id="page-3-0"></span>**II. OACIScom INSTALLATION**

#### <span id="page-3-1"></span>**A. General Requirements**

- 1. A computer running Windows XP or later with 32bit or 64bits CPU.
- 2. Microsoft .Net Framework 2.0 is installed (If not, you can download from MICROSOFT website, it is free). If your OS is windows 7, it may be pre-installed with OS.
- 3. **You'd better select one of English, Chinese or Korean as your standard format of your OS.** (Control Panel -> Regional and Language Options -> Regional Options). You may be able to use other local language. Some of languages make unexpected problems with OACIScom.

#### **(Windows XP) Control Panel->Regional and Language Options-> Standards and formats**

**(Windows 7) Control Panel->Change display language->Formats**

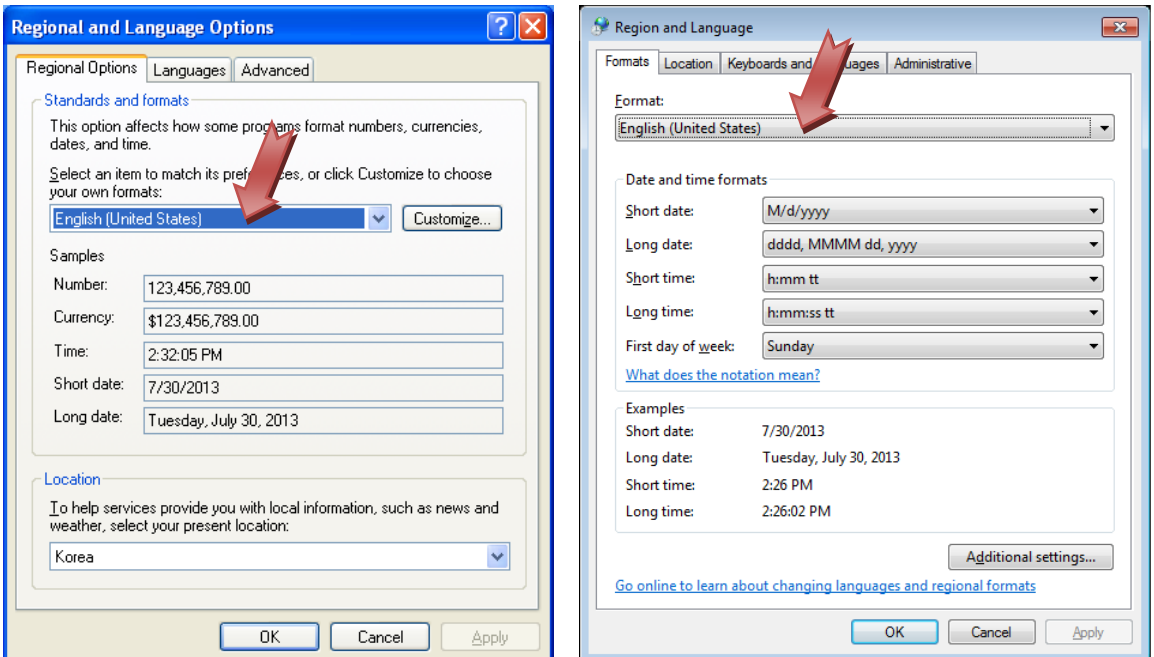

#### <span id="page-3-2"></span>**B. Installation Order**

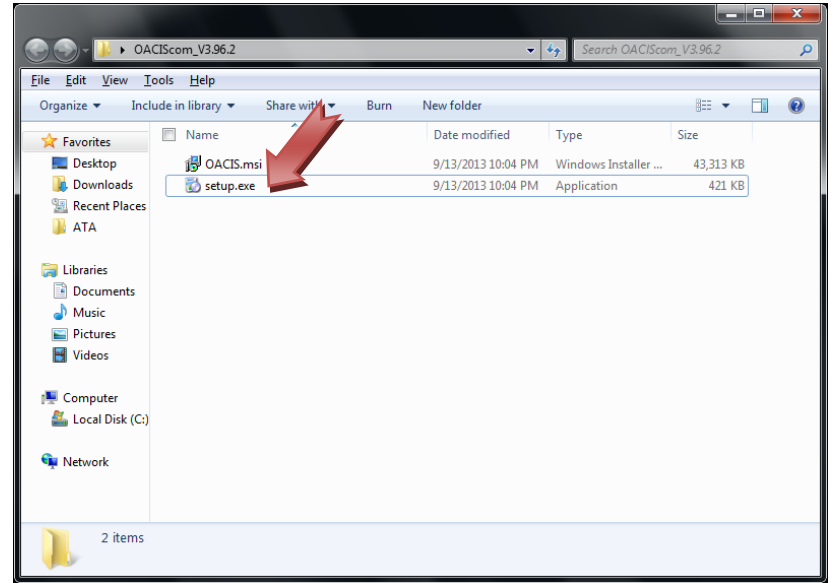

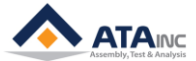

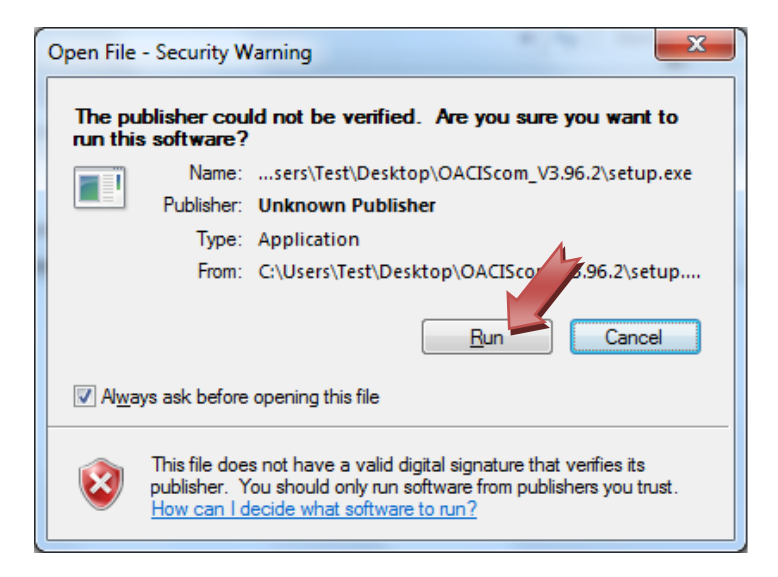

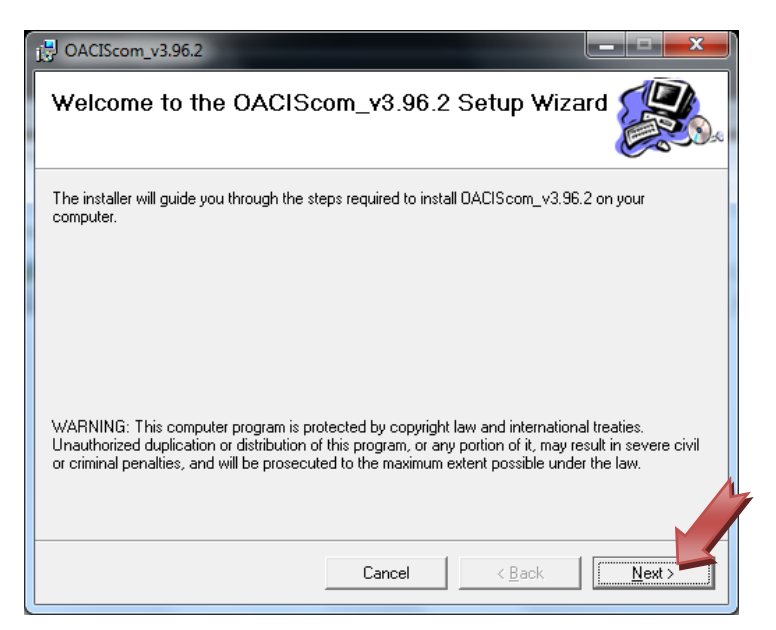

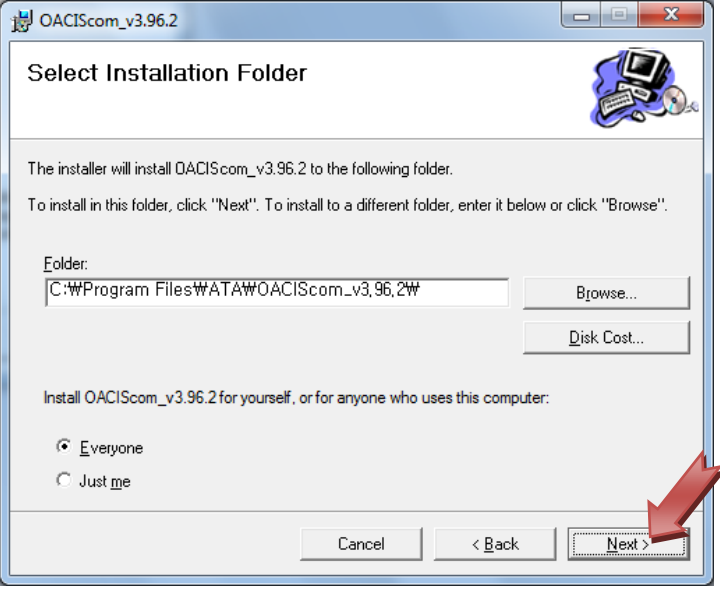

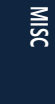

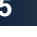

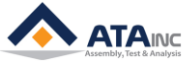

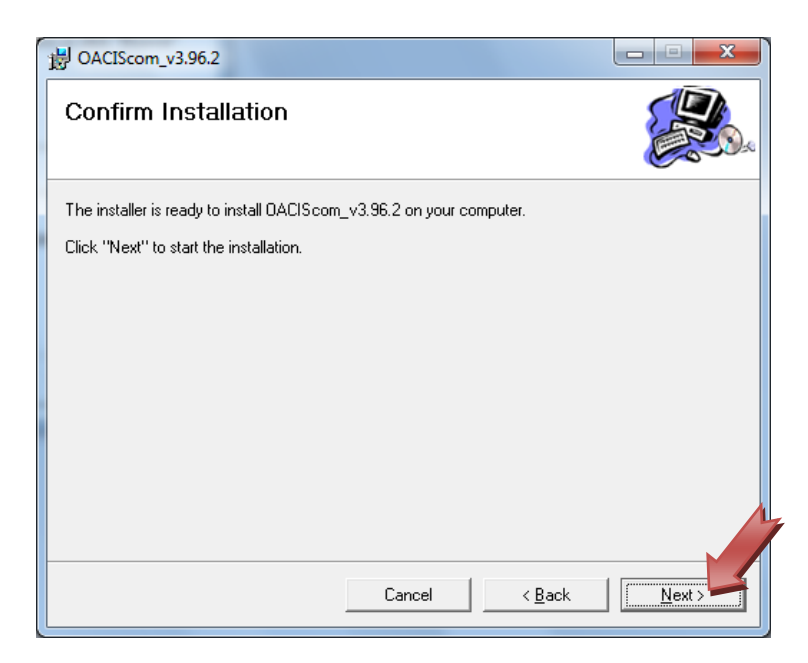

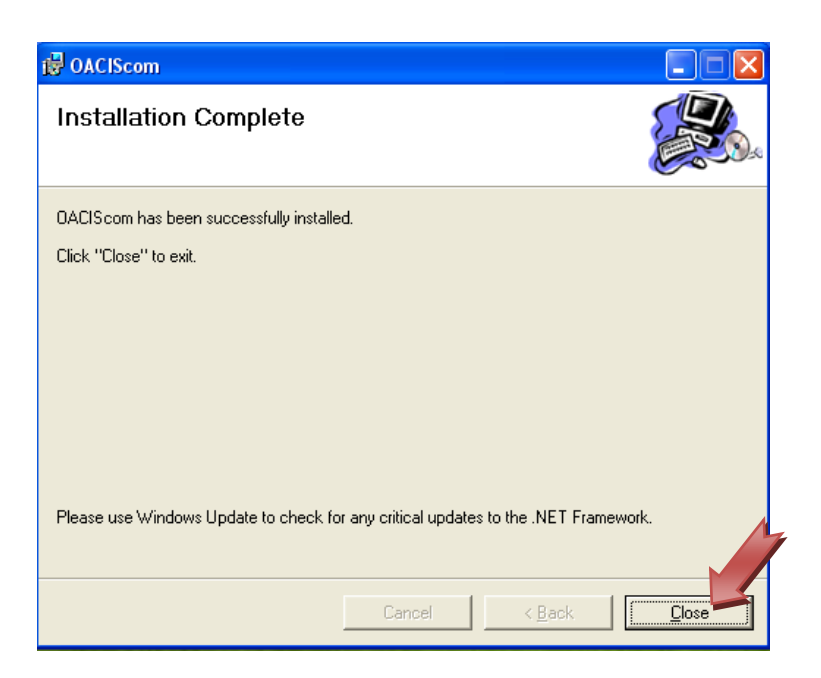

# <span id="page-6-0"></span>**III. CONFIGURATION ON WINDOWS 7**

After an installation, OACIScom on windows 7 is needed to execute with Compatibility setting. This is a work associated with program compatibility and privilege as an administrator on Windows 7 If user does not configure this setting, OACIS cannot save program files, graph files and etc by itself.

Desktop->OACIScom Icon-> right click-> Properties->Compatibility mode check-> Privilege Level check

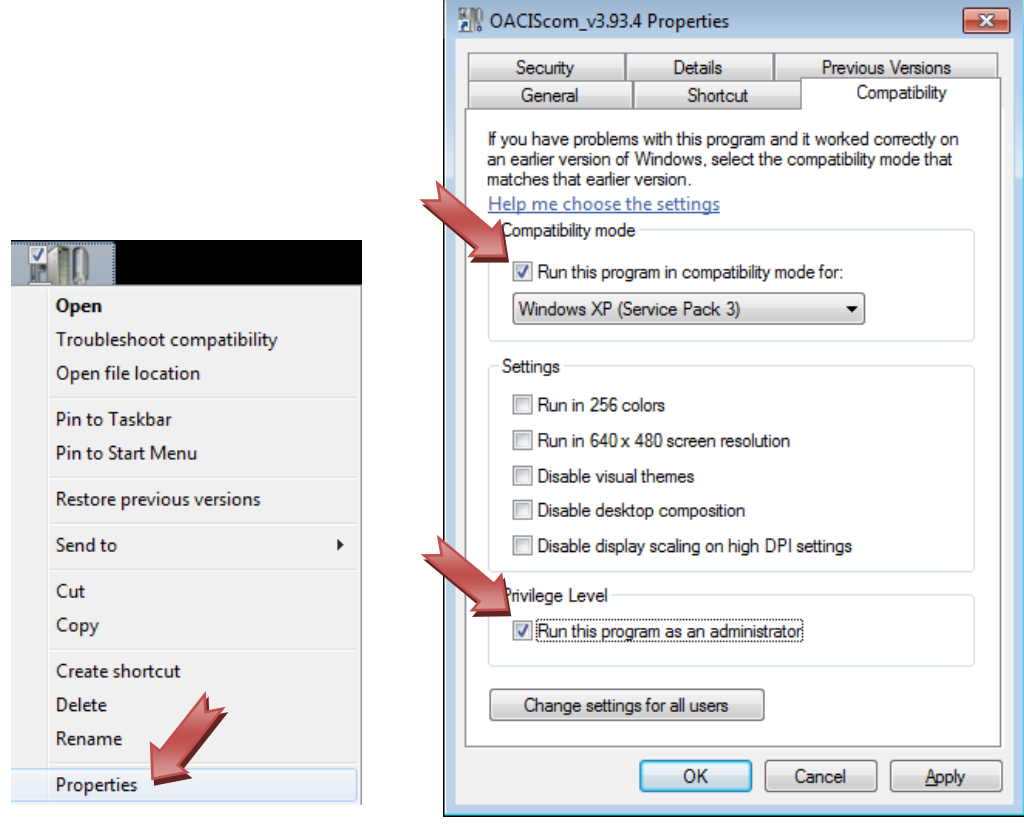

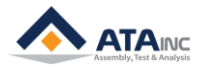